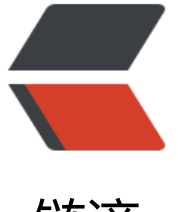

链滴

## centos7.2 [安装](https://ld246.com) Jdk 笔记

作者:Wush

- 原文链接:https://ld246.com/article/1503626334235
- 来源网站: [链滴](https://ld246.com/member/Wush)
- 许可协议:[署名-相同方式共享 4.0 国际 \(CC BY-SA 4.0\)](https://ld246.com/article/1503626334235)

## 1.直接到JDK官网:

http://www.oracle.com/technetwork/java/javase/downloads/index.html

选择你需要的jdk版本进行下载:本次使用的是: jdk-8u144-linux-x64.tar.gz, 下载链接是:

http://download.oracle.com/otn-pub/java/jdk/8u144-b01/090f390dda5b47b9b721c7dfaa008 35/jdk-8u144-linux-x64.tar.gz

2.切换目录到:/usr/local,使用命令:

wget http://download.oracle.com/otn-pub/java/jdk/8u144-b01/090f390dda5b47b9b721c7df a008135/jdk-8u144-linux-x64.tar.gz

这样就把jdk的安装包下载下来了

3.解压安装包到指定的文件夹下(前提保证该文件夹是存在的) --该目录路径在设置环境变量是要用到

命令: tar -zxvf jdk-8u144-linux-x64.tar.gz -C /usr/local/java/

4.设置jdk环境变量

命令:vi /etc/profile

添加以下内容:

JAVA\_HOME=/usr/local/java/jdk1.8.0\_144

JRE\_HOME=/usr/local/java/jdk1.8.0\_144/jre

CLASSPATH=\$JAVA\_HOME/lib:\$JRE\_HOME/lib:\$CLASSPATH

PATH=\$JAVA\_HOME/bin:\$JRE\_HOME/bin:\$PATH

5.让文件生效:

命令: source /etc/profile

6.验证JDK有效性

命令: java -version

## 扩展:

- 1、\*.tar 用 tar –xvf 解压
- 2、\*.gz 用 gzip -d或者gunzip 解压
- 3、\*.tar.gz和\*.tgz 用 tar –xzf 解压
- 4、\*.bz2 用 bzip2 -d或者用bunzip2 解压
- 5、\*.tar.bz2用tar –xjf 解压
- 6、\*.Z 用 uncompress 解压
- 7、\*.tar.Z 用tar –xZf 解压
- 8、\*.rar 用 unrar e解压
- 9、\*.zip 用 unzip 解压